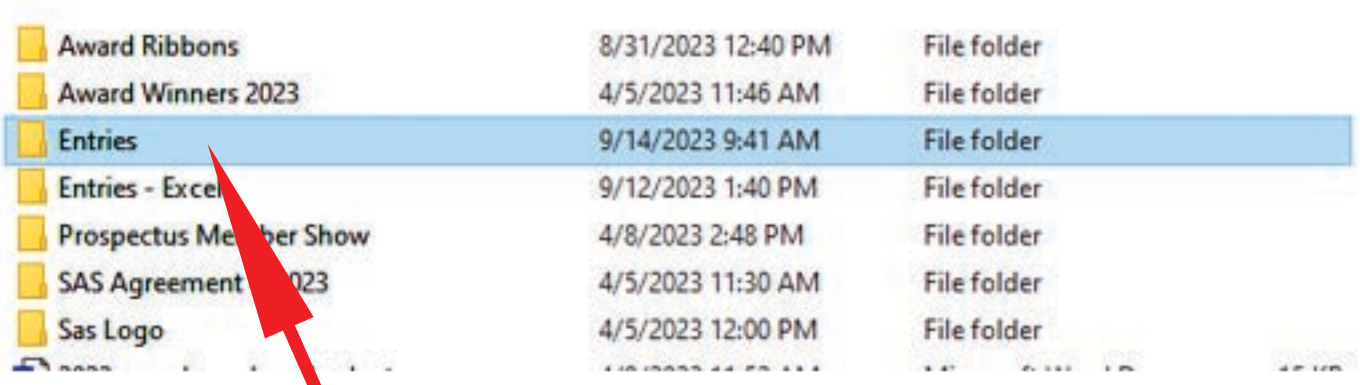

1. Navigate to the folder containing your file.

2. Open the folder and find your file.

rizona Pastel Artists Association > APAA Member Shows > SAS Member Show 2023 > Entries

- picture 001-flamenco dancer
	- ScassellatiAdriana\_CottonwoodCanyon
	- Sprague J\_CactusBloom
	- Sprague\_J\_PoppyDelight\_LG
	- SutherlandKathleen\_DownEast
- 3. Right Click on the file and select Rename from the bottom of the selections. The name of your file will highlight. Now you can correctly name it as LastNameFirstName\_Title

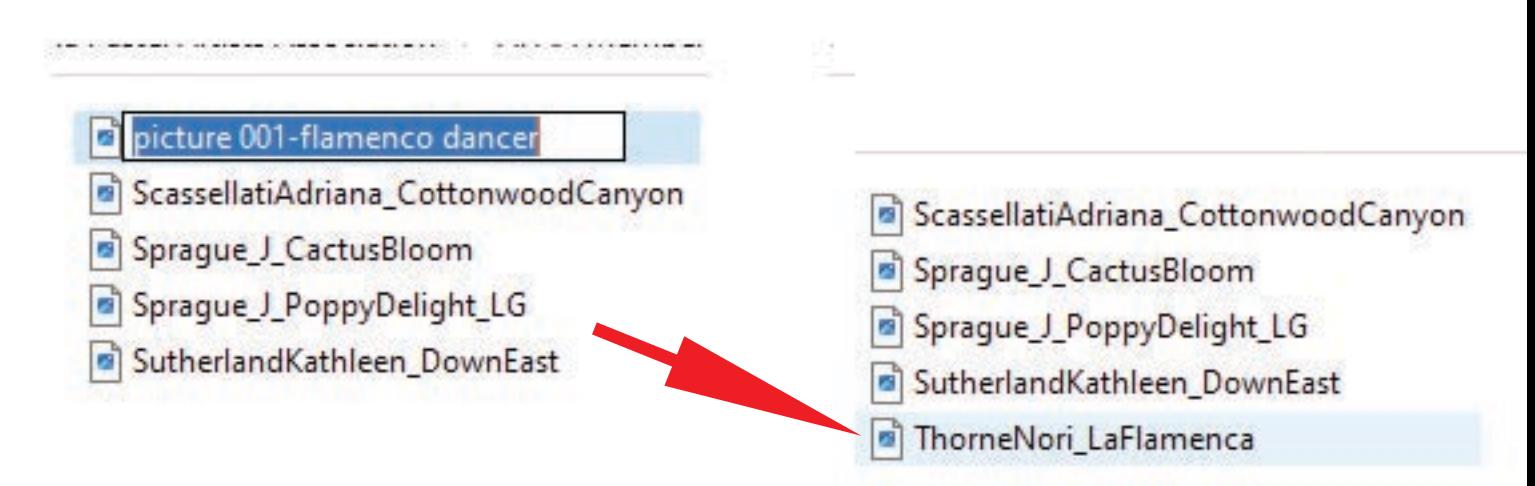

Please send your properly labeled images to norithorne@gmail.com for the National and Member Shows.